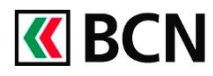

# **Activer CrontoSign**

Entamez la procédure une fois le courrier d'activation reçu.

## **1. Téléchargez l'app CrontoSign Swiss**

L'application est disponible gratuitement dans l'App Store et sur Google Play.

## **2. Connectez-vous**

Ouvrez BCN-Netbanking et saisissez votre numéro de contrat et votre mot de passe personnel.

# **3. Démarrez**

Démarrez votre dispositif CrontoSign (sur votre mobile ou lecteur CrontoSign).

# **4. Scannez**

Scannez la mosaïque figurant sur votre lettre d'activation.

#### **5. Reportez**

Reportez sur votre ordinateur le code d'activation affiché sur votre dispositif CrontoSign, puis cliquez sur **Vérifier** puis sur **Continuer**.

# **6. Scannez**

Capturez la mosaïque qui s'affiche sur l'écran de votre ordinateur avec votre dispositif CrontoSign.

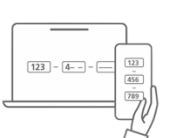

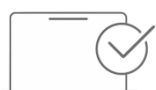

#### **7. Reportez**

Reportez le code de sécurité affiché sur votre dispositif CrontoSign, puis appuyez sur **Terminer**. Sur votre ordinateur cliquez sur **Enregistrer**.

### **8. Félicitations !**

Vous êtes désormais connecté à BCN-Netbanking.

#### **RECOMMANDATION**

A des fins de contrôle, **déconnectez-vous** de votre session et **procédez à une nouvelle connexion** en suivant les étapes ci-après.

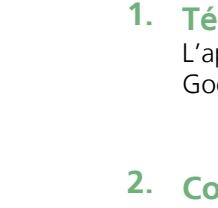

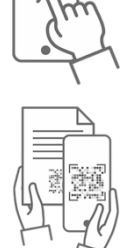

 $\overline{\mathbf{X}}$ 

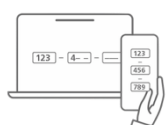

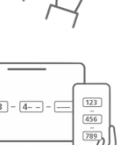

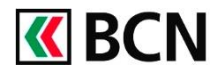

## **Se connecter avec CrontoSign**

### **1. Connectez-vous**

Ouvrez BCN-Netbanking et saisissez votre numéro de contrat et votre mot de passe personnel.

### **2. Démarrez**

Démarrez votre dispositif CrontoSign (sur votre mobile ou lecteur CrontoSign).

#### **3. Scannez**

Capturez la mosaïque qui s'affiche sur l'écran de votre ordinateur avec votre dispositif CrontoSign.

# **4. Vérifiez**

Vérifiez le message inscrit sur votre dispositif CrontoSign, qui doit comporter la date de votre dernière connexion et un code de confirmation.

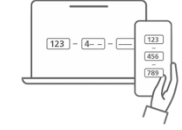

 $\overline{\mathbf{X}}$ 

#### **5. Reportez**

Reportez dans BCN-Netbanking le code de sécurité qui s'affiche sur votre dispositif Cronto, puis cliquez sur **Validez**.

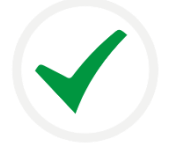

### Félicitations !

Vous êtes désormais connecté à BCN-Netbanking et vous pouvez réaliser vos opérations.

## **Aide et support**

Les collaborateurs de la Hotline e-services sont à votre entière disposition pour vous aider et répondre à vos questions.

### Hotline e-services

- Par téléphone : 0800 820 620
- Online : [www.bcn.ch/hotline-eservices](https://www.bcn.ch/netbanking/hotline-bcn-netbanking)

Lu-Ve, 7h45-17h30

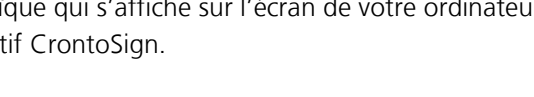

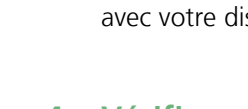